#### **Widget Value Relation**

*2018-11-11 07:52 PM - Lene Fischer*

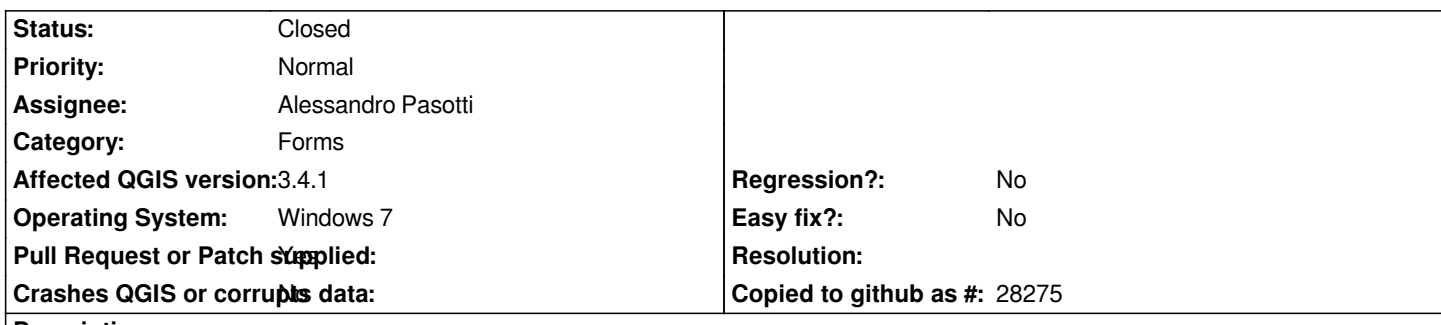

## **Description**

*I have made a project with a point layer and two lookup tables: Group and Subgroup in the Subgroup tabel is listed 'group', 'subgroup' and 'label'*

*In the Layer properties >Attriute Form > Widget type >Value Relation I have made settings to lookup in the 'Group' lookup and the sub group.*

*That works fine. The first group and subgroup is shown. If I choose a new Group the new subgroup item are shown. But the 'label' is not set correct. All the features in the table are shown.*

*If I choose a new group and subgroup the label are set - but only if the subgroup consist of more than one item.*

*I have made a video https://www.screencast.com/t/mKEjlmfBIxFK*

# **Associated revisions**

## **Revision d479b4dc - [2018-11-12 04:41 PM - Alessandro Pasotti](https://www.screencast.com/t/mKEjlmfBIxFK)**

*Emit valueChanged when a widget value changes as a consequence of another widget changed*

*Fix #20455*

### **History**

## **#1 - 2018-11-11 08:54 PM - Alessandro Pasotti**

*I can't see the screencast (no flash player here since a long time).*

## **#2 - 2018-11-11 08:55 PM - Alessandro Pasotti**

*Also, if you could attach a sample project and data, that would be perfect.*

### **#3 - 2018-11-11 09:00 PM - Lene Fischer**

- *File hilleroed\_lille\_omraade.gpkg added*
- *File froedal\_delvis.qgs added*

## **#4 - 2018-11-11 09:06 PM - Lene Fischer**

Video https://www.youtube.com/watch?v=aX3dpKyfQY4&feature=youtu.be

#### **#5 - 2018-11-12 04:22 PM - Alessandro Pasotti**

*- Status changed from Open to Feedback*

*Hi Lene,*

*I may have a fix for this issue, would you be able to test a windows build? (I can quickly package and send you a test build but without python support).*

## **#6 - 2018-11-12 05:13 PM - Alessandro Pasotti**

- *Category changed from Relations to Forms*
- *Pull Request or Patch supplied changed from No to Yes*
- *Status changed from Feedback to In Progress*

## *PR https://github.com/qgis/QGIS/pull/8464*

## **#7 [- 2018-11-12 05:20 PM - Alessandro P](https://github.com/qgis/QGIS/pull/8464)asotti**

*Here is the windows test build, no need to install, just unzip somewhere and run qgis.exe, remove the folder to uninstall.*

*http://www.itopen.it/bulk/qgis-mxe-release-2018-11-12-15-03-01.zip*

*What to test:*

- *the original project attached to this ticket*
- *[how does it work with new and existing features](http://www.itopen.it/bulk/qgis-mxe-release-2018-11-12-15-03-01.zip)*

## **#8 - 2018-11-12 07:53 PM - Lene Fischer**

*Thanks!!!! Now it works :-)*

## **#9 - 2018-11-13 09:13 AM - Anonymous**

- *% Done changed from 0 to 100*
- *Status changed from In Progress to Closed*

*Applied in changeset commit:qgis|d479b4dcbc60b9c7b86175078c01c8e244258b38.*

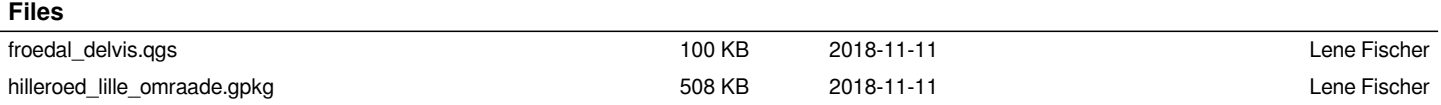